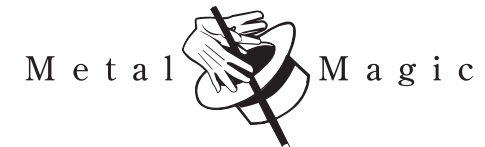

# **Copper Order Form**

**5801 South 25th Street, Phoenix, Arizona 85040** Phone: (602) 304-0404 • Phone: (800) 851-4120 • Fax: (602) 304-9202 E-Mail: files@metalmagic.com • Website: www.metalmagic.com

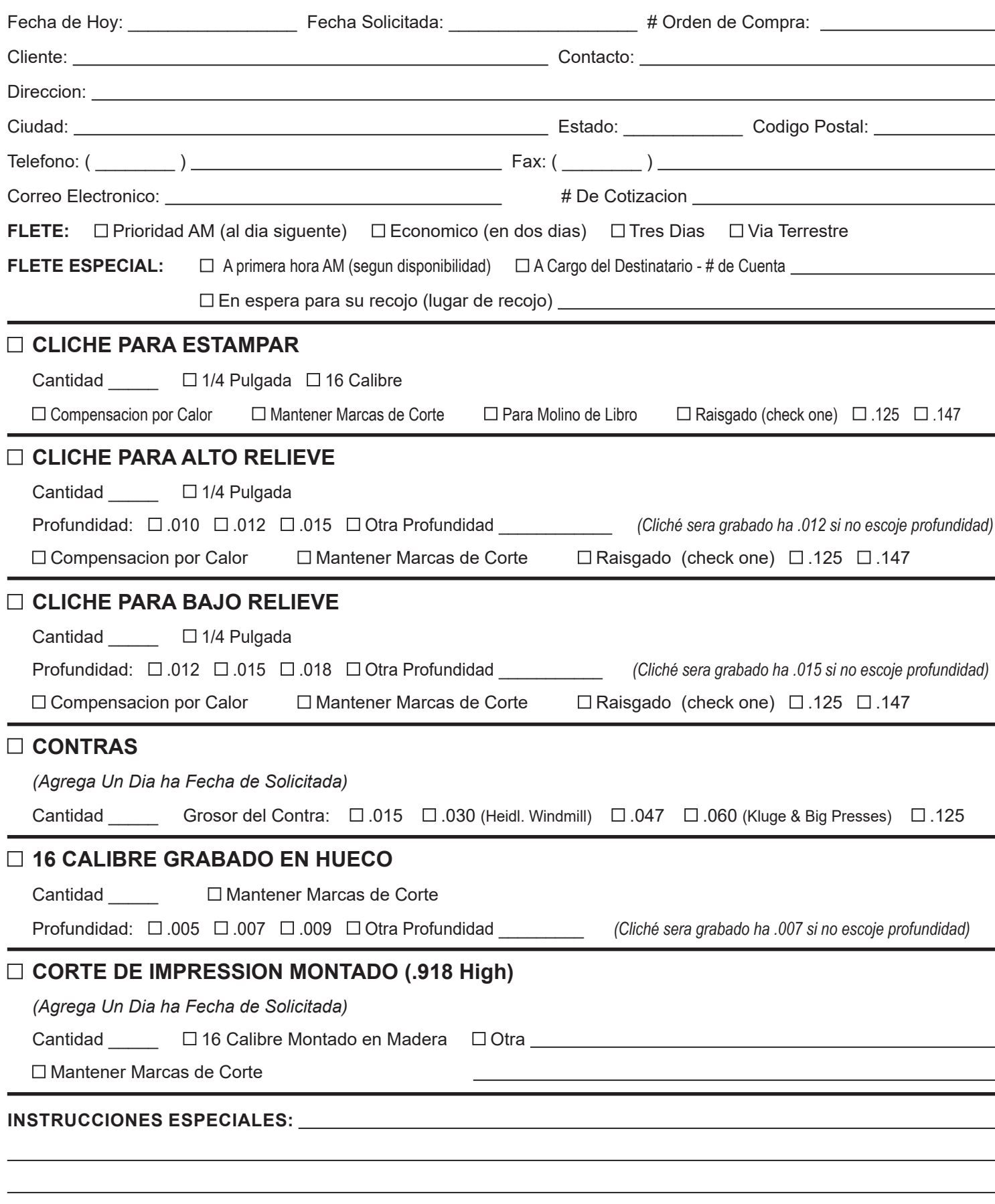

# **Consejos para la preparacion de arte**

# **Formato de archivo:**

Podemos procesar archivos en los siguentes formatos:

- AI Adobe Illustrator
- INDD Adobe InDesign
- PSD Adobe Photoshop
- EPS Encapsulated Postscript
- PDF Portable Document File
- JPG Jpeg files, 600 dpi o mas, en 100% blano y negro<br>TIF Tif files, 600 dpi o mas, en 100% blano y negro
- Tif files, 600 dpi o mas, en 100% blano y negro

Archivos de otro programas, incluyendo Quark, Freehand, Corel Draw, Microsoft Word, Publisher, y Pagemaker necesitan estar guardados en archivo PDF. Por favor eviten mandar archivos CAD, estos suelen ser incopatibles con nuestro programas, y ha menudo tienen lineas incompatibles, y textos distorcionados.

Arte de trama, como archivos en JPG y TIF con menos de 600 dpi puede ser demasiado aspero para hacer un buen cliché. Volviendo ha archivar en otro formato no lo va hacer mejor.

# **Color:**

Porque nuestro proceso require archivo con imagenes en 100% negro, necesitamos que su arte sea enviado en 100% Negro, o 100% de otro color que se pueda cambiar a negro.

#### **Arte Escaneado:**

Cuando escaneas arte, por favor usa 600 dpi o mas alto, y usa la configuracion blanco y negro de su escaner.

# **Typo de letra:**

Si es possible por favor delinear las lettras. Esto mantendra el typo de letra cuando abramos su archivo, y tambien asegurar que estemos cumpliendo con licencia de typo de letra.

#### **Faxes:**

Requerimos un fax de las imagenes de su orden. Faxes nos ayudan ha asegurar que las imagenes que recibimos esten correctas, y te da la oportunidad de llamar nuestra atencion sobre areas de preocupacion. Tambien es una forma practica de dejarnos saber que mandaste un archivo. Si recibimos un fax pero no recibimos archivo, sabemos que debemos llamarle.

# **Archivos Grandes:**

Podemos recibir archivos hasta 10 megabyte por coreo electronico. Para archivos mas grandes, por favor subir ha Megatrans, usando las instrucciones que siguen, o sube ha su FTP sitio y mandenos el enlace y instrucciones.

#### **Instrucciones para subir por Megatrans**

- En su navegador web, ve ha http://www.megatrans.com/?mm
- Alli veras la pagina de Metal Magic
- Clic "Browse" luego escoje el archivo que deseas mandar y has clic "Send File"
- Cuando el archivo termine de subir le preguntara su nombre, abajo de ese puede agregar instrucciones, etc. Clic "Continue" al pie de la pajina.
- Proximo va ha ver que su archivo subio exitosamente ha Metal Magic. Lista de el nombre de el archivo, tamano, el tiempo, y cuanto duro para subir. Cuando veas esta pagina, el processo esta completo y se nos ha enviado un mensaje por e-mail, avisandonos que hay un archivo listo para recojer.

(Usted no ricibera notificacion por e-mail)

Si tienes otro archivo que mandar, clic "Send a File" y repite el processo hasta que subas todos los archivos.